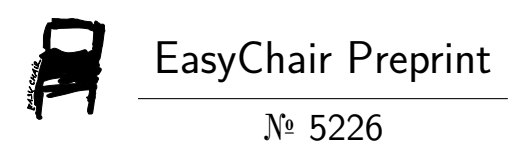

The Optimization Techniques to Land Allocation Planning for Simulation and Planning with Navisworks

Saranyoo Promsorn, Pichchaporn Kam-Oon and Pimrapat Losiri

EasyChair preprints are intended for rapid dissemination of research results and are integrated with the rest of EasyChair.

March 29, 2021

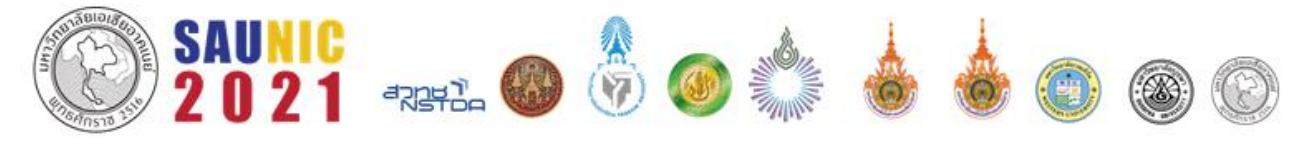

# **การใช้เทคนิคการหาค่าที่เหมาะสมในการวางผังจัดสรรที่ดินเพื่อจำลองและวางแผนงานด้วย**

#### **Navisworks**

**The Optimization Techniques to Land Allocation Planning** 

**for Simulation and Planning with Navisworks**

พิชชาพร คำอุ่น $^{1^\ast}$ , พิมรพัฒน์ โลศิริ $^2$ 

 $^{\rm 1}$ ภาควิชาการจัดการงานก่อสร้าง คณะสถาปัตยกรรมศาสตร์และการออกแบบ มหาวิทยาลัยเทคโนโลยีราชมงคลรัตนโกสินทร์ \*Pichchaporn1996@gmail.com, Pimrapatlosiri900@gmail.com, 0628598859, 0987533597

### **บทคัดย่อ**

การศึกษาโครงการหมู่บ้านจัดสรรหรือพื้นที่ในการใช้สอยประโยชน์ในที่ดินและได้นำที่ดินเปล่าข้าง ๆ เนื้อที่ 167 ไร่ ที่เหมาะที่จะทำโครงการจัดสรรหรือธุรกิจเชิงพานิชย์กรรมและการจัดทำธุรกิจที่หาผลประโยชน์และผลกำไรสูงสุดจาก ที่ดินนั้นๆ ในการศึกษาเรื่อง "การใช้เทคนิคการหาค่าที่เหมาะสมในการวางผังจัดสรรที่ดินเพื่อจำลองและวางแผนงานด้วย Navisworks" การคำนวณทาง Microsoft Excel 2016 ได้ผลสรุปว่าแบบบ้านที่1จำนวน 393 หลัง ราคาขาย 1,000,000 บาท แบบบ้านหลังที่2จำนวน 454 หลัง ราคาขาย 1,800,000 บาท แบบบ้านหลังที่3จำนวน 201 หลัง ราคาขาย 2,100,000 บาท และการยกตัวอย่างจำลองพื้นที่หมู่บ้านจัดสรรประเภทบ้านเดี่ยวผ่าน Autodesk Revit [Free Software for](https://www.autodesk.com/education/free-software/revit)  [Students & Educators](https://www.autodesk.com/education/free-software/revit) 2020 จำนวน 1,048 หลังและเพื่อจำลองโมเดลออกมาเป็นวิดีโอและวางแผนงานก่อนการ ก่อสร้างจริง โครงการการใช้เทคนิคการหาค่าที่เหมาะสมในการวางผังจัดสรรที่ดินเพื่อจำลองและวางแผนงานด้วย Navisworks ซึ่งโปรแกรมนี้จะแสดงวัน เวลา งบประมาณและวางแผนงานในการก่อสร้างจริงพร้อมทั้งแสดงภาพจำลองการ ก่อสร้างขึ้นมาให้เห็นเป็น 3 มิติ

*คำหลัก:* เทคนิคการหาค่าที่เหมาะสม, การวางผังจัดสรรที่ดิน, จำลองและวางแผนงาน

#### **Abstract**

House estate project or utilization of land, 167 rais, suitable for land allocation project or commercial business and business seeking maximum benefit and profit from the land. The study on "the use of technique to find out the most suitable value for land layout and allocation for simulation and work planning with Navisworks", Microsoft Excel 2016 calculation. The conclusion is shown as follow: Home design 1 comprised 393 houses, sales price was 1,000,000 baht. The net cost of the home design 1 was 285,188,801 baht. The profit of home design 1 was 187,811,198.75 baht. Home design 2 comprised 454 houses, sales price was 1,800,000 baht. The net cost of home design 2 was 586,936,957 baht. The profit of home design 2 was 230,263,043.28 baht. Home design 3 comprised 201 houses, sales price was 2,100,000 baht. The net cost of home design3 was 294,180,016 baht. The profit of home design 3 was 127,919,983.83 baht. The profit was estimated around 403,802,951 baht. To simulate a model into a video and work plan before real construction, Navisworks was the technique used to find out the most suitable value for land layout and allocation. 3 was 127,919,983.83 baht. The profit was estimated around 403,802,951 baht. To simulate a model into a video and work plan before real construction, Navisworks was the technique used to find out the most suitable value for land layout and allocation.

*Keywords:* Technique to Optimization, land layout and allocation, simulation and work planning.

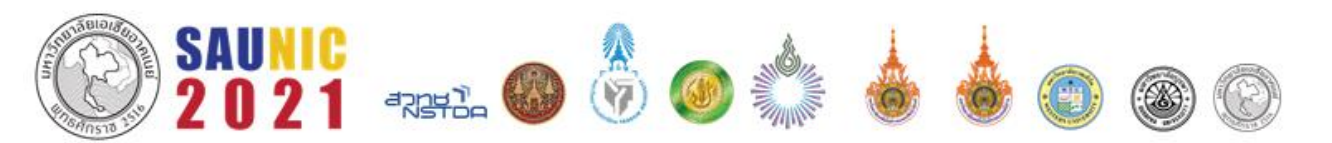

และเกิดประโยชน์สูงสุดด้วย Autodesk Revit Free Software for Students & Educators 2020 และเพื่อ แสดงวัน เวลา งบประมาณและวางแผนงานในการ ก่อสร้างจริงด้วย Navisworks Free Software for Students & Educators 2020

## **2. ทฤษฎีและงานวิจัยที่เกี่ยวข้อง**

ในการศึกษาเรื่อง "การใช้เทคนิคการหาค่าที่ เหมาะสมในการวางผังจัดสรรที่ดินเพื่อจำลองและ วางแผนงานด้วย Navisworks"การศึกษาโครงการ หมู่บ้านจัดสรรหรือพื้นที่ในการใช้สอยประโยชน์ในที่ดิน ผู้ ลงทุนควรรู้เรื่องของงานก่อสร้าง ราคาวัสดุหรือการ ประมาณราคาค่าก่อสร้างบ้านแต่ละหลังในการสำรวจใน ครั้งนี้นั้นต้องการรู้ถึงกำไรสูงสุดจากการลงทุนและดูว่ามี กำไรเพิ่มขึ้นจากการลงทุนกี่เปอร์เซ็นต์การทำงานยิ่งต้อง รอบคอบ ต้องระมัดระวังและตรวจสอบคำนวณ ประ ราคาวัสดุ ต้นทุน รายได้กำไรและคำนึงถึงผลประโยชน์ ของโครงการนั้น ๆ ให้มากที่สุดเพื่อตั้งขอบเขตและตั้ง กำไรสูงสุดและผลงานวิจิยอื่นๆที่เกี่ยวข้องมาใช้เป็นข้อมูล อ้างอิงและประกอบการศึกษา ดังนี้

**2.1แนวคิดและทฤษฎี**การจัดสรรที่ดิน การศึกษาในครั้ง นี้เป็นการศึกษาพื้นที่มาใช้วิเคราะห์ ในการหาที่ดินเพื่อ จัดสรรพื้นที่นั้นๆ โดยการใช้แผนที่ดาวเทียม (Google Earth) โปรแกรมนี้ได้นำมาประยุกต์ใช้เป็นตัวอย่างหนึ่ง ในการใช้ด้านระบบสารสนเทศภูมิศาสตร์ประโยชน์ในการ แสดงภาพถ่ายจากดาวเทียมที่มีความละเอียดสูง (0.61- 1.00 เมตร) ในลักษณะ 2 มิติ

**2.2 พื้นที่ส่วนกลาง** ถือเป็นปัจจัยหนึ่งที่สําคัญสําหรับ การพัฒนาโครงการหมู่บ้านจัดสรรในปัจจุบัน โดยการ ออกแบบพื้นที่ส่วนกลางของหมู่บ้านจัดสรรที่ดีนั้นจะมีผล ต่อการตัดสินใจซื้อของผู้เยี่ยมชม งานวิจัยนี้มี วัตถุประสงค์ในการศึกษาปัจจัยในการออกแบบพื้นที่ ส่วนกลางที่มีอิทธิพลในการตัดสินใจซื้อหมู่บ้านจัดสรร ปัจจัยที่มีผลต่อการตัดสินใจซื้อ ได้แก่ การออกแบบ สวนสาธารณะ ระบบรักษาความปลอดภัย เข้าถึงได้ง่าย

#### **1. บทนำ**

ปัจจุบันธุรกิจงานก่อสร้างจัดเป็นอุตสาหกรรมที่ สำคัญอีกธุรกิจหนึ่งและเริ่มมีผู้ที่คิดริเริ่มลงทุนทำธุรกิจ ด้านนี้เยอะมากขึ้น ทำให้ผู้ลงทุนควรมีความเชี่ยวชาญใน การออกแบบทั้งด้านโครงสร้างและด้านสถาปัตยกรรมผู้ ลงทุนควรรู้เรื่องของงานก่อสร้าง ราคาวัสดุหรือการ ประมาณราคาค่าก่อสร้างบ้านแต่ละหลังและกฎหมาย ต่าง ๆ ในการก่อสร้าง อีกทั้งยังต้องระวังเรื่องการคำนวณ ประราคาวัสดุ ต้นทุน รายได้กำไรไว้อย่างดี ยิ่งใหญ่เท่าใด ยิ่งต้องคำนึงถึงผลประโยชน์ของโครงการนั้น ๆ ให้มาก ที่สุดเพื่อตั้งขอบเขตหาผลประโยชน์สูงสุดจากนั้นหาวิธีที่ จะทำให้บรรลุเป้าหมายที่ตั้งไว้สำเร็จเพื่อให้ได้คุณภาพ ตามมาตรฐานตามที่คาดหวังไว้ด้วยเทคโนโลยีต่าง ๆ มากมายที่สามารถนำมาประยุกต์ใช้กับงาน ตัวอย่างเช่น Autodesk CAD, Tekla Structures, BIM object, Midas Gen, Microsoft Excel, SketchUp , Autodesk Revit และ Navisworks เป็นต้น ทั้งนี้ผู้จัดทำโครงงาน ต้องการใช้โปรแกรม Microsoft Excel 2016, Autodesk Revit 2020 และ Navisworks 2020 เพื่อคำนวณและ จำลองโครงการหมู่บ้านจัดสรรที่ผู้จัดทำโครงงานได้สนใจ และ ซึ่งผู้จัดทำได้หาตัวอย่างเพื่อเปรียบเทียบและเก็บ ข้อมูลหมู่บ้านจัดสรรนั้นๆ ซึ่งผู้จัดทำได้เลือกเป็นหมู่บ้าน จัดสรร ประเภทบ้านเดี่ยว จากพื้นที่ในเขตตำบลศาลา กลาง อำเภอบางกรวย จังหวัดนนทบุรี ซึ่งจากการสำรวจ โดยแผนที่ดาวเทียม (Google Earth) พื้นที่เขตตำบล ศาลากลางมีพื้นที่ประมาณ 14.78 ตารางกิโลเมตร ทาง คณะผู้จัดทำ จึงได้เลือกพื้นที่ดินที่ไม่มีสิ่งปลูกสร้างใดๆ 1 ที่เป็นพื้นที่ 167 ไร่ และยกตัวอย่างหมู่บ้านจัดสรรจาก 10 โครงการมา 1 โครงการ ซึ่งมีระบบรักษาความ ปลอดภัยและมีพื้นที่ส่วนกลางครบครัน คือ หมู่บ้าน Villaggio (ปิ่นเกล้า – ศาลายา)

### **1.1วัตถุประสงค์**

เพื่อวิเคราะห์หาค่าที่เหมาะสมและผลกำไร คาดการณ์ ด้วยโปรแกรม Microsoft Excel 2016 ด้วย ฟังก์ชั่น Solver และเพื่อจำลองพื้นที่ให้ได้ค่าที่เหมาะสม

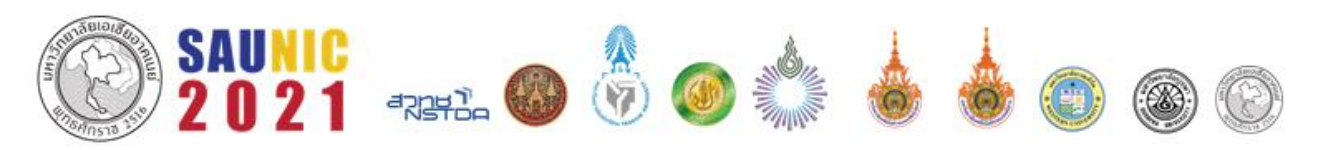

**2.3 พิจารณาระยะร่น** ระยะร่นหรือระยะเว้นห่าง เป็น ส่วนสำคัญที่กำลังคิดสร้างบ้าน อาคาร หรือสิ่งปลูกสร้าง ใดๆ ควรทราบข้อกฏหมายนี้ไว้ เพื่อที่จะได้ออกแบบบ้าน ให้มีสัดส่วนพอดีกับแปลงที่ดิน มิเช่นนั้นแล้วหาก ออกแบบมาผิด เมื่อนำแบบไปขออนุญาตก็อาจไม่ผ่าน **2.4 การพิจารณาหาพื้นที่อัตราส่วน FAR และ OSR** FAR (Floor Area Ratio) หรือ อัตราส่วนพื้นที่อาคารต่อ พื้นที่ดิน หมายถึง อัตราส่วนของพื้นที่อาคารรวมทุกชั้น ของอาคารทุกหลังต่อพื้นที่ดินที่ใช้เป็นที่ตั้งอาคาร หาก การใช้ประโยชน์ในที่ดินซึ่งเป็นที่ตั้งของอาคารมีการ กำหนดในกฎหมายผังเมืองของพื้นที่นั้นให้ FAR ไม่เกิน 5 : 1

รูปที่ 1 การคิดพื้นที่ FAR และ OSR

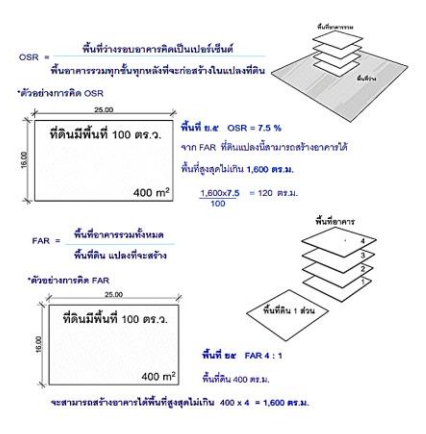

**2.5 การประยุกต์ใช้ AUTODESK REVIT 2020 ในการ วางผังจัดสรรที่ดิน** โปรแกรม Autodesk Revit ซึ่ง หลักการคือการสร้างแบบจำลอง โดยสร้างในลักษณะรูป แปลนพื้นแต่รูปด้านและรูป 3 มิติ จะเป็นไปตามแปลน พื้นโดยอัตโนมัติ พร้อมกับในแบบจำลองจะมีข้อมูลของ วัสดุรวมอยู่ด้วย ซึ่งการทำงานทั้งหมดนั้นทำให้การเขียน แบบมีความสะดวกมากขึ้น ความผิดพลาดที่เกิดระหว่าง การแก้ไขแบบลดลง และทำการประมาณปริมาณวัสดุ ได้แก่ จำนวนประตูหน้าต่าง, พื้นที่ของแต่ละห้อง, พื้นที่ ผนังและพื้นที่หลังคา

## **2.6 องค์ประกอบของโปรแกรม สำหรับงาน**

2.6.1Microsoft Excel 2016 Function Solver 2.6.2 Autodesk Revit 2020 2.6.3 Naviswork 2020

#### **3. วิธีการดำเนินงานโครงงาน**

 การศึกษาและดำเนินโครงงาน "การใช้เทคนิค การหาค่าที่เหมาะสมในการวางผังจัดสรรที่ดินเพื่อจำลอง และวางแผนงานด้วย Navisworks" ครั้งนี้โดยมี จุดมุ่งหมายเพื่อวิเคราะห์หาผลกำไรสูงสุดในโครงการ นั้นๆ และเพื่อจำลองพื้นที่ โดยการสำรวจและเก็บข้อมูล และนำมาวิเคราะห์ผ่าน โปรแกรม 3 โปรแกรมด้วยกันคือ Microsoft Excel 2016 , Autodesk Revit Free Software for Students & Educators 2020 และ Navisworks Free Software forริมขอบกระดาษด้านบน

### **3.1 ประชาการและกลุ่มตัวอย่าง**

 3.1.1 ประชากรในการศึกษาครั้งนี้ ได้เลือกบ้าน จัดสรรประเภทบ้านเดี่ยว ในจังหวัดนนทบุรี ตำบลศาลา กลาง เส้นถนนสำเร็จพัฒนา จำนวน 10 โครงการ และ เปรียบเทียบถึงพื้นที่ ขนาด ทำเลที่มีความใกล้เคียงกับ พื้นที่ตัวอย่างเพื่อเลือกเป็นตัวอย่างในการเก็บข้อมูล 3.1.2 กลุ่มตัวอย่างงในการศึกษาครั้งนี้ได้เลือกบ้าน จัดสรรประเภทบ้านเดี่ยว ในตำบลศาลากลาง เส้นถนน สำเร็จพัฒนา จำนวน 10 โครงการ ได้เลือกเพียง 1 โครงการ เพื่อนำมาดำเนินการจัดทำและจำกัดขอบเขต การศึกษาในการทำโครงงาน คือ วิลลาจจิโอ (Villaggio) ปิ่นเกล้า-ศาลายา เป็นโครงการหมู่บ้านจัดสรรประเภท บ้านเดี่ยว พื้นที่โครงการมี จำนวน 162 ไร่ 944 ยูนิต

## **3.2 เครื่องมือที่ใช้ในการเก็บรวบรวมข้อมูล**

 การศึกษานี้ ใช้ Google Form เป็นเครื่องมือ ในการเก็บรวบรวมข้อมูลจำนวน 100 คน

3.2.1 เกณฑ์การสำรวจในการสร้างขนาด (Type) เพื่อจะหาค่าที่เหมาะสม โดยการเก็บแบบสำรวจ จำนวน 100 ชุด มี 3 ระดับ โดยขนาด (Type) ที่มีผล คะแนนมากที่สุดจะนับเป็นระดับสูงสุด มีระดับดังต่อไปนี้ ระดับ 1 หมายถึง ความต้องการอยู่ในระดับน้อย ระดับ 2 หมายถึง ความต้องการอยู่ในระดับปานกลาง ระดับ 3 หมายถึง ความต้องการอยู่ในระดับมาก

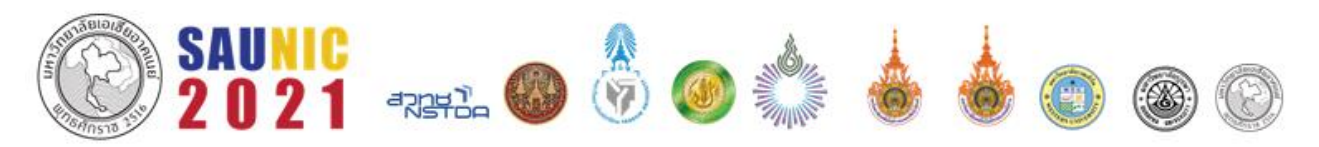

 3.2.2 เกณฑ์การสำรวจในผลการใช้โปรแกรม Autodesk Revit Free Software for Students & Educators 2020 และ NavisWorks Free Software for Students & Educators 2020 ได้จริง โดยแบ่งช่วง การประเมินเป็นผลเปอร์เซ็นต์เป็น 5 ระดับ ดังนี้ เปอร์เซ็นต์คะแนนเฉลี่ย 1 - 20 % หมายถึง ใช้งานได้จริง ในระดับน้อยมาก เปอร์เซ็นต์คะแนนเฉลี่ย >20-40 % หมายถึง ใช้งานได้จริงในระดับน้อย เปอร์เซ็นต์คะแนน เฉลี่ย >40-60 % หมายถึง ใช้งานได้จริงในระดับปาน กลาง เปอร์เซ็นต์คะแนนเฉลี่ย >60-80 % หมายถึง ใช้ งานได้จริงในระดับดีมาก เปอร์เซ็นต์คะแนนเฉลี่ย > 80-100 % หมายถึง ใช้งานได้จริงในระดับมากที่สุด

3.2.3 ตัวแปรที่ใช้ในการศึกษา ตัวแปรต้น = พื้นที่ใช้สอย, ขนาดที่ดิน, ราคาต้นทุน, จำนวนขนาดของบ้าน (Type)

ตัวแปรตาม = ราคาขาย

## **3.3 สถิติที่ใช้ในการศึกษา**

3.3.1 คำนวณหาค่าร้อยละ (เปอร์เซ็นต์) โดยใช้

สูตรดังสูตรนี้  $P = \frac{f \times 100}{n}$  $\frac{1}{n}$ 

$$
P = \text{Sone}
$$

F = ความถี่ที่ต้องการแปลงค่าให้เป็นร้อยละ

N = จำนวนความถี่ทั้งหมด

## **4. ผลการศึกษาและวิเคราะห์ข้อมูล**

กรณีศึกษาการใช้เทคนิคการหาค่าที่เหมาะสม ในการวางผังจัดสรรที่ดินเพื่อจำลองและวางแผนงานด้วย Navisworks สำหรับงานก่อสร้างหมูบ้านจัดสรร จาก การศึกษาโครงงานในครั้งนี้ เป็นการศึกษาหรือพื้นที่ใน การใช้สอยประโยชน์ในที่ดิน ผู้ลงทุนควรรู้เรื่องของงาน ก่อสร้าง ราคาวัสดุหรือการประมาณราคาค่าก่อสร้างบ้าน แต่ละหลังในการสำรวจในครั้งนี้นั้นต้องการรู้ถึงกำไร สูงสุดจากการลงทุนและดูว่ามีกำไรเพิ่มขึ้นจากการลงทุน กี่เปอร์เซ็นต์ ประราคาวัสดุ ต้นทุน รายได้กำไรและ คำนึงถึงผลประโยชน์ของโครงการนั้น ๆ ให้มากที่สุดเพื่อ ตั้งขอบเขตและตั้งกำไรสูงสุด โดยการนำข้อมูลแสดงเป็น แผนงานด้วยโปรแกรม Navisworks แสดงผลในลักษณะ การจำลองในรูปแบบวิดีโอ (Simulation) เพื่อให้ผู้สนใจ ได้ศึกษาข้อมูลได้ง่ายยิ่งขึ้น

## **4.1 ข้อมูลจากการสำรวจด้วยแบบสอบถาม**

เป็นการนำข้อมูลที่ทำการรวบรวมจากผลสำรวจจาก แบบสอบถาม มาทำการวิเคราะห์และหาค่าที่เหมาะสม ในการวางแผนงานด้วย Navisworks โดยใช้มูลจาก Google Form เป็นเครื่องมือในการเก็บรวบรวมข้อมูล ตางรางที่1 แสดงผลปัจจัยที่มีผลต่อการเลือกซื้อบ้านที่ผู้ ประเมินสนใจสำรวจด้วย Google Form

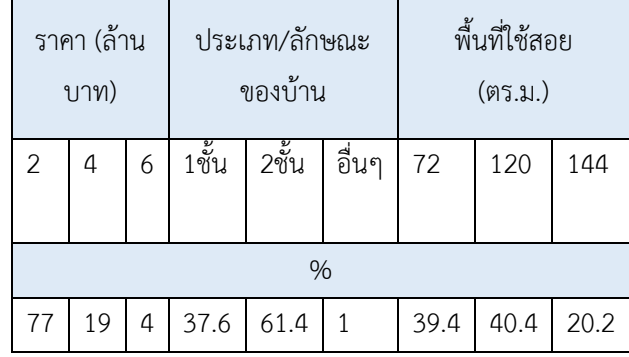

ตางรางที่ 2 แสดงผลจากการวิเคราะห์ด้วย Microsoft Excel

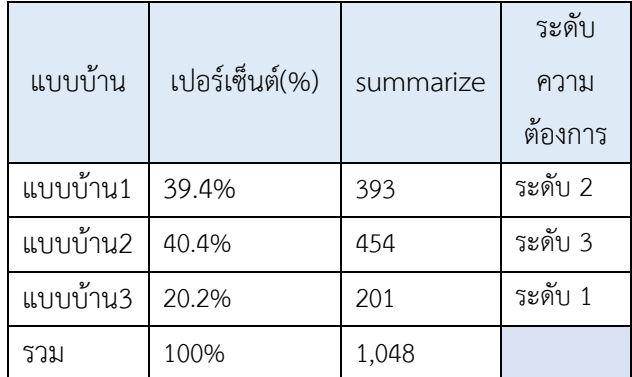

## **4.2 ต้นทุนจาก Autodesk Revit 2020 และผลกำไรที่ วิเคราะห์ด้วย Microsoft Excel**

ผลสรุปจากการถอดปริมาณด้วย Autodesk Revit 2020 ได้ผลออกมาว่า แบบบ้านหลังที่ 1 นั้นมี ต้นทุนอยู่ที่ 725,671.25 บาท แบบบ้านหลังที่2 มีต้นทุน อยู่ที่ 1,292,812.68 บาท และแบบบ้านหลังที่ 3 มีต้นทุน

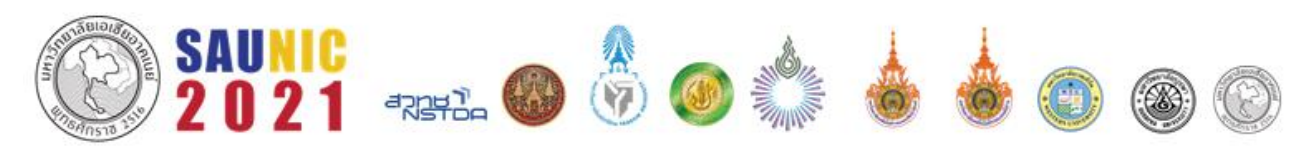

อยู่ที่ 1,463,582.17 บาท จากนั้นจะทำการหากำไรด้วย การนำต้นทุนไปวิเคราะห์ในโปรแกรม Microsoft Excel Solver เพื่อหาผลกำไร

ตางรางที่ 3 แสดงผลกำไรจากการวิเคราะห์ด้วย Microsoft Excel Solver

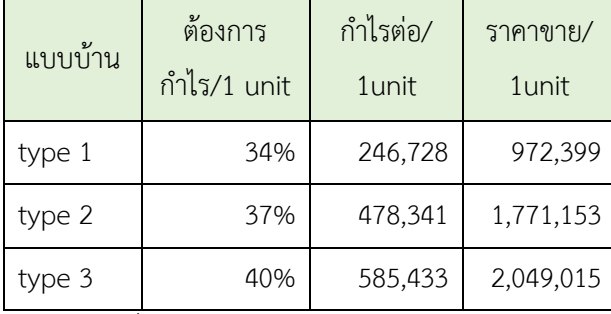

จากตารางที่ 3 ผลการวิเคราะห์กำไรด้วย Microsoft Excel นั้นสรุปผลได้ว่า ต้องการกำไรเพิ่มของแต่ละขนาด ไม่เท่ากัน ซึ่งจะได้ราคาขายบ้านแต่ละขนาดดังนี้ แบบ บ้านหลังที่1 ราคาขายอยู่ที่ 1,000,000 บาท กำไรเพิ่ม 34% แบบบ้านหลังที่2 ราคาขายอยู่ที่ 1,800,000 บาท กำไรเพิ่ม 37% และแบบบ้านหลังที่ ราคาขายอยู่ที่ 2,100,000 บาท กำไรเพิ่ม 40%

## **4.3 ข้อมูลนำเข้าโปรแกรม Navisworksและจัดผังใน โ ป รแกรม Autodesk Revit Free Software for Students & Educators**

เป็นการนำข้อมูลหรือแบบจากโปรแกรม Autodesk Revit Free Software for Students & Educators นำเข้าสู่ Navisworks เพื่อวางแผนงานและแสดงผลโดย การจำลองเป็นวิดีโอ (Simulation)

4.3.1 ในส่วนของโปรแกรม Navisworks จะแสดง แผนงานและเวลารวมถึงเรื่องของราคาต้นทุนจะแสดงผล ผ่านโปรแกรมและเพื่อวางแผนก่อนการสร้างจริงรวมทั้ง เรื่องของงบประมาณที่จะใช้ในการก่อสร้างต่อหลังและขึ้น เป็นโมเดลเพื่อแสดงให้เห็นภาพรวมของงาน รูปที่ 2 รูปที่ 2 แสดงโมเดลบ้าน เพื่อแสดงวันเวลาและต้นทุน

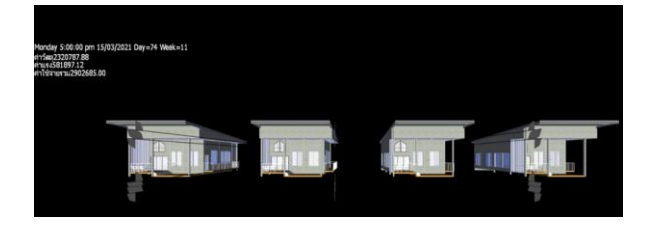

4.3.2 การวางผังจัดสรรใน Autodesk Revit Free Software for Students & Educators ก า ร ใ ช้ Autodesk Revit ในการช่วยจัดวางผังหลังจากที่ได้ข้อมูล จากการเก็บแบบสอบถามและนำมาวิเคราะห์ผลโดยการ ใช้ Microsoft Excel Solver ทำให้ได้ผลออกมาตาม ตารางที่ 4.2 (ด้านบน) ซึ่งได้นำผลตัวเลขมาจัดวางผัง ดัง ภาพ

รูปที่ 2 แสดงการวางผังด้วยโปรแกรม Autodesk Revit Free Software for Students & Educators

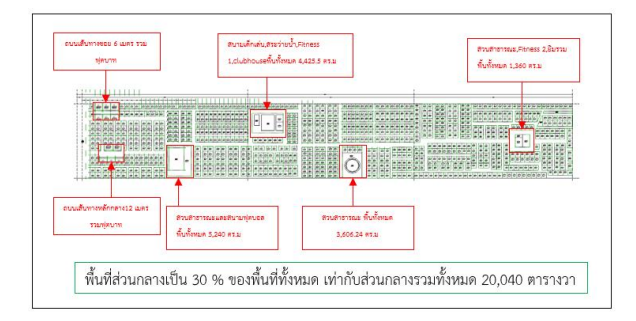

## ตารางที่ 4 แสดงสรุปผลที่ได้จากการวิเคราะห์และการ ประมวลผล

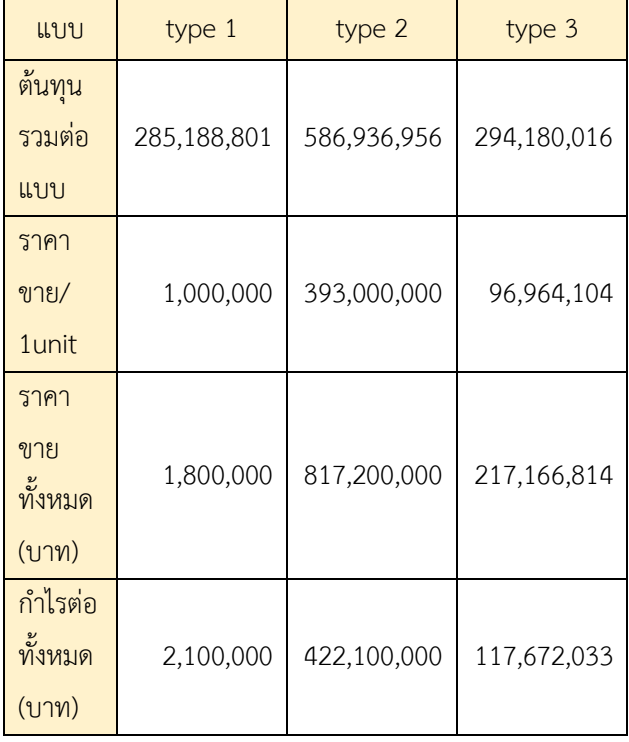

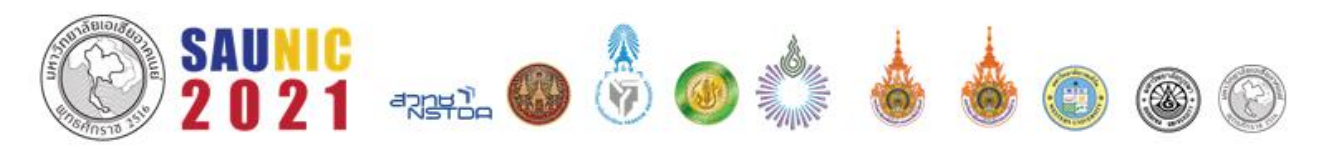

จากตารางที่ 4 เป็นการสรุปผลเรื่องของงบประมาณ ราคาต้นทุน กำไร ราคาขาย เพื่อนำข้อมูลที่ได้บางส่วนไป ใช้กับโปรแกรม Navisworks และสรุปผลเกี่ยวกับราคา ขายหรือการคาดการณ์กำไรได้จากโปรแกรม Microsoft Excel Function Solver ทำให้ได้ข้อสรุปดังตารางที่ 4

### **5. บทสรุป**

### **5.1 สรุปผลการศึกษา**

5.1.1 ผลการศึกษาและดำเนินโครงการนี้ ได้นำผล วิเคราะห์หาค่าที่เหมาะสมและผลกำไรคาดการณ์ ด้วย โปรแกรม Microsoft Excel 2016 ด้วยฟังก์ชั่น Solver ช่วยในการศึกษาและการก่อสร้างและงานคำนวณ ทางด้านการวางผังอีกทั้งยังรวมถึงเรื่องการคาดการผล กำไรที่จะได้ด้วย

5.1.2 ผลการศึกษาได้ทราบถึงการเปรียบเทียบด้าน ระยะเวลาและราคาวัสดุของการก่อสร้างการวางแผนและ ควบคุมการใช้ทรัพยากรหลักให้มีประสิทธิภาพสูงสุด ซึ่ง ความสัมพันธ์ระหว่างข้อกำหนดขั้นพื้นฐาน พื้นที่จัดสรร ต้นทุน และกำไรที่ดาดว่าจะได้รับ โดยทำการคำนวณหา คำตอบที่ดีที่สุด ของกำไรขั้นต้นที่คาดว่าจะได้รับ ปริมาณ ของจำนวนบ้านหรือปริมาณของพื้นที่ขาย ซึ่งจำลองผล ออกมาเป็นที่น่าพอใจหลังจากได้นำผลจากโปรแกรม Microsoft Excel 2016

5.1.3 ผลการศึกษาได้แสดงวัน เวลา งบประมาณ และวางแผนงานก่อนการก่อสร้างจริงและสามารถ วางแผนงานให้เห็นในรูปแบบของการจำลองแผนงาน ได้ชัดเจนขึ้น โดยการใช้โปรแกรม Autodesk Navisworks Manage 2020 แสดงผล Simulation ออกมาทำให้เข้าใจได้ง่ายมากขึ้น

ก่อสร้าง ที่จะส่งผลต่อผลกำไรมากที่สุดหลังจากที่ผู้ศึกษา ได้การศึกษาแล้วพบว่า ช่วยในการคำนวณเรื่องของการ คาดคะเนกำไรได้ดีและช่วยในเรื่องของการวางค่าที่ เหมาะสมในการที่จะจัดวางผังได้จริงจากการสัมภาษณ์ และสอบถามจากผู้มีส่วนเกี่ยวข้องกับโครงการต่างๆ

5.2.2 จากสมมติฐานที่ว่าการใช้โปรแกรม Autodesk Revit Free Software for Students & Educators 2020 นั้นจะช่วยประมาณราคาและถอดแบบได้แม่นยำ มากขึ้น สามารถดึงมาแสดงเป็นรายละเอียด เฉพาะเจาะจง ได้ทั้งปริมาณ ทั้งตำแหน่ง ทั้งราคา มีการ หักลบพื้นที่ทับซ้อน ฯลฯ อยู่ที่ 40–60 %จากการทดสอบ และการใช้งานจริงจากผู้มีประสบการณ์ มีผลให้การ ประมาณราคาหรือถอดแบบงานมีความแม่นยำมากขึ้นถึง 100 %

5.2.3 จากสมมติฐานที่ว่าการใช้โปรแกรมจำลอง Navisworks 2020 เป็นการวิดีโอ (Simulation) นั้นจะ ช่วยประมวลผลจากการวางแผนงานและช่วยแก้ปัญหา หรือข้อผิดพลาดจากงานก่อสร้างจริงได้ 40–60 % ช่วย ให้สามารถทำการประเมินความเป็นไปได้ในการออกแบบ และการก่อสร้างก่อนเริ่มทำการก่อสร้างจริง และยังช่วย สร้างความเข้าใจที่มากขึ้นในกระบวนการขั้นตอนและ แสดงรายการวัสดุต่าง ๆ และต้นทุนที่ใช้ในการก่อสร้าง ทำให้ง่ายต่อการประมวลผลและวางแผนงานหรือแก้ไข ก่อนการก่อสร้างจริงได้รวมถึงการแสดงผล (Simulation) ถึง 88.9 % จากการทดสอบและการใช้งานจริงจากผู้มี ประสบการณ์

## **5.2 การพิสูจน์สมมติฐาน**

5.2.1 จากสมมติฐานที่ว่าเทคนิคการวิเคราะห์โดย การใช้โปรแกรม Microsoft Excel 2016 เกิดการ แสดงผลของค่าที่เหมาะสมที่สุดและกำไรคาดการณ์ด้วย การระบุตัวแปร ขนาดของบ้าน พื้นที่ใช้สอย และค่า

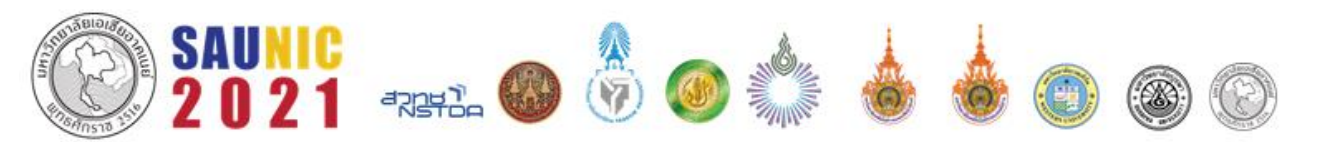

#### **6. กิตติประกาศ**

โครงงานฉบับนี้สำเร็จลุล่วงตามวัตถุประสงค์ที่ วางไว้อย่างสมบูรณ์ ด้วยความอนุเคราะห์ของ บุคคล หลายท่าน ที่ให้การสนับสนุนและความช่วยเหลือ ซึ่งผู้มี พระคุณท่านแรกที่ผู้มีพระคุณ คือ อาจารย์ศรันยู พรมศร ที่ให้คำแนะนำให้คำปรึกษาและตรวจทาน และแก้ไขข้อ บอกพร่อง ด้วยความ เอาใจใส่ในทุกขั้นตอน จนโครงงาน ฉบับนี้สามารถเสร็จสมบูรณ์ ผู้ศึกษาขอกราบขอบพระคุณ เป็น อย่างสูงไว้ ณ โอกาสนี้

สุดท้ายนี้ ผู้ศึกษาหวังเป็นอย่างยิ่งว่าโครงงาน เล่มนี้ จะเป็นประโยชน์สำหรับผู้ที่จะนำไป เป็นแนวทาง ในการเลือกใช้โปรแกรม หรือการใช้เทคนิคการหาค่าที่ เหมาะสมในการวางผังจัดสรรที่ดินเพื่อจำลองและ วางแผนงานด้วย Navisworks มาใช้ประโยชน์

### **7. เอกสารอ้างอิง**

- [1] จุฑาศินี ธัญปราณีตกุล. รัชพล สัมพุทธานนท์ และ พรชัย ตระกูลวรานนท์. (2559). การประยุกต์ใช้ โปรแกรมกูเกิลเอิร์ทเพื่อการเฝ้าระวังภัยพิบัติ : กรณี ตัวอย่างน้ำท่วมในนิ คมอุตสาหกรรมลาดกระบัง ปี พ.ศ.2554. ภาควิชาวิทยาศาสตร์สิ่งแวดล้อม คณะ วิทยาศาสตร์และเทคโนโลยี มหาวิทยาลัยธรรมศาสตร์ ศูนย์รังสิต.
- [2] วรินทร์ กุลินทรประเสริฐ์. กองกูณฑ์ โตชัยวัฒน์. (2559). วิจัยปัจจัยการออกแบบพื้นที่ส่วนกลางที่มี อิทธิพลในการตัดสินใจซื้อหมู่บ้านจัดสรร ในเขต กรุงเทพมหานครและปริมณฑล. ภาควิชานวัตกรรม พัฒนาอสังหาริมทรัพย์ คณะสถาปัตยกรรมศาสตร์ และการผังเมือง มหาวิทยาลัยธรรมศาสตร์.
- [3] วชรภูมิ เบญจโอฬาร. (2559). การวางแผนและ ควบคุมงานก่อสร้างด้วยการกำหนดเวลาและต้นทุนที่ เหมาะสม. ภาควิชาวิศวกรรมโยธาสำนักวิชา วิศวกรรมศาสตร์ มหาวิทยาลัยเทคโนโลยีสุรนารี.
- [4] วิศาลี นิมมานพัชรินทร์. (2558). การประมาณราคา ค่าก่อสร้างบ้านพักอาศัย2ชั้นด้วยวิธีแบบจำลองมอน

ติคาร์โล.ภาควิชาวิศวกรรมศาสตร์และการจัดการเชิง ธุรกิจคณะวิศวกรรมศาสตร์มหาวิทยาลัยธรรมศาสตร์.

[5] ศวีระ เกียรติกําจรพัฒนา. นัฐพร นวกิจรังสรรค์ และ แหลมทอง เหล่าคงถาวร. (2561). การประยุกต์ใช้ Optimization ในการวางผังจัดสรรที่ดิน. ภาควิชา วิศวกรรมโยธา คณะวิศวกรรมศาสตร์ สถาบัน เทคโนโลยีพระจอมเกล้าเจ้าคุณทหารลาดกระบัง.

## **ประวัติผู้เขียนบทความ**

ชื่อ : นางสาวพิชชาพร คำอุ่น สาขาวิชา : การจัดการงานก่อสร้าง ประวัติการศึกษา : มัธยมศึกษาตอนต้น โรงเรียนวัดมะเกลือกาญจนลักษณ์วิทยา

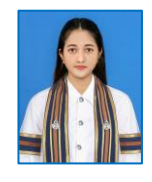

ปวช. วิทยาลัยการอาชีพพุทธมณฑล สาขา บริหารธุรกิจ ปวส. วิทยาลัยการอาชีพพุทธมณฑล สาขาคอมพิวเตอร์ ปริญญาตรี สาขาวิชาการจัดการงานก่อสร้าง คณะสถาปัตยกรรมศาสตร์และการออกแบบ มหาวิทยาลัยเทคโนโลยีราชมงคลรัตนโกสินทร์ (ทล.บ) ที่อยู่ : 6/39 หมู่4 หมู่บ้านรุ้งตะวัน ตำบล คลองโยง อำเภอ พุทธมณฑล จังหวัด นครปฐม 73170 E-mail : [pichchaporn1996@gmail.com](mailto:pichchaporn1996@gmail.com)

ชื่อ : นางสาวพิมรพัฒน์ โลศิริ สาขาวิชา : การจัดการงานก่อสร้าง ประวัติการศึกษา : มัธยมศึกษาตอนต้น โรงเรียนมหรรณพาราม

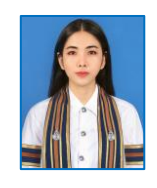

มัธยมศึกษาตอนปลาย โรงเรียนมหรรณพาราม ปริญญาตรี สาขาวิชาการจัดการงานก่อสร้าง คณะสถาปัตยกรรมศาสตร์และการออกแบบ มหาวิทยาลัยเทคโนโลยีราชมงคลรัตนโกสินทร์ (ทล.บ) ที่อยู่ : 79 หมู่ 11 แขวงศาลาธรรมสพน์ เขตทวีวัฒนา กรุงเทพมหานคร

E-mail : pimrapatlosiri900@gmail.com